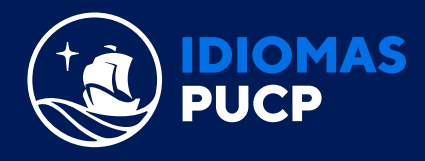

## **¿CÓMO ACTIVO EL ACCESS CODE?**

A Una vez que hayas iniciado sesión, verás el panel. Haz clic en el botón **"agregar producto nuevo"** o en el enlace **"agregar un nuevo producto".**

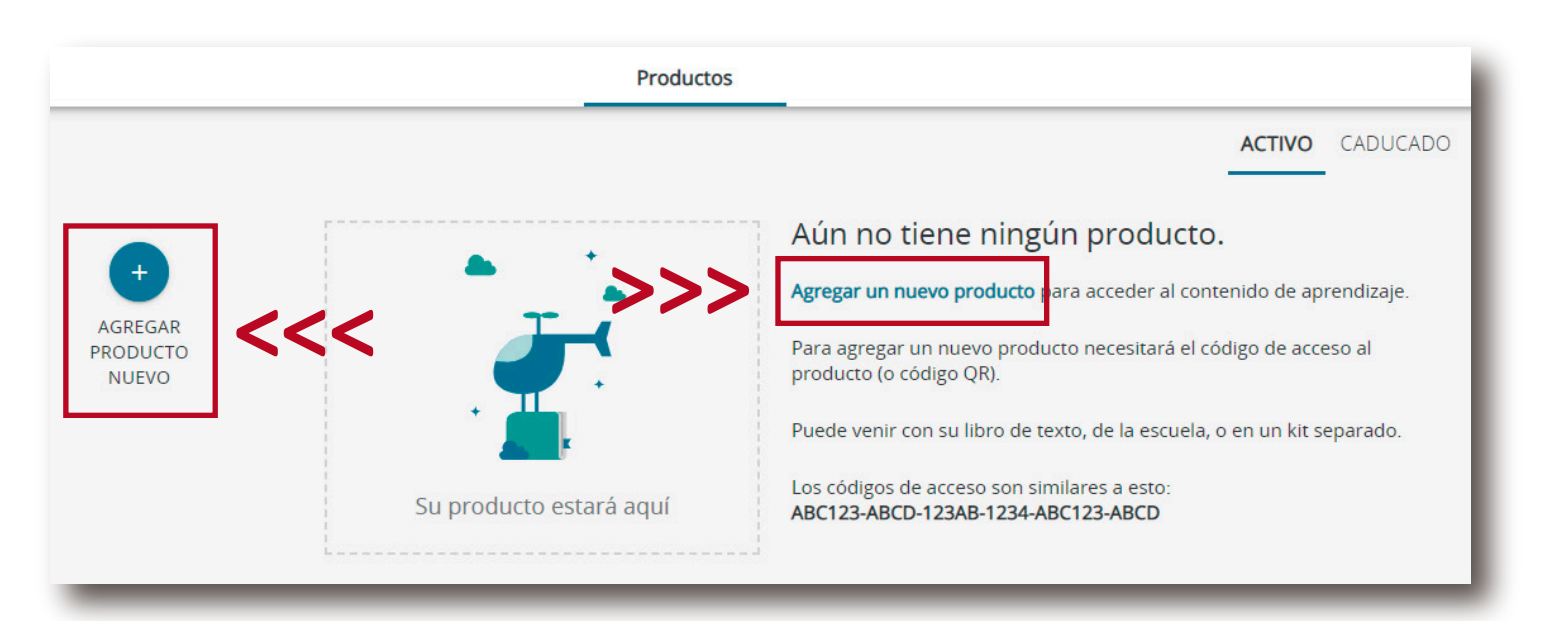

B Ingresa el **access code** (el cual se encuentra en la contraportada del libro "Poptrópica") y haz clic en el botón "Activar"

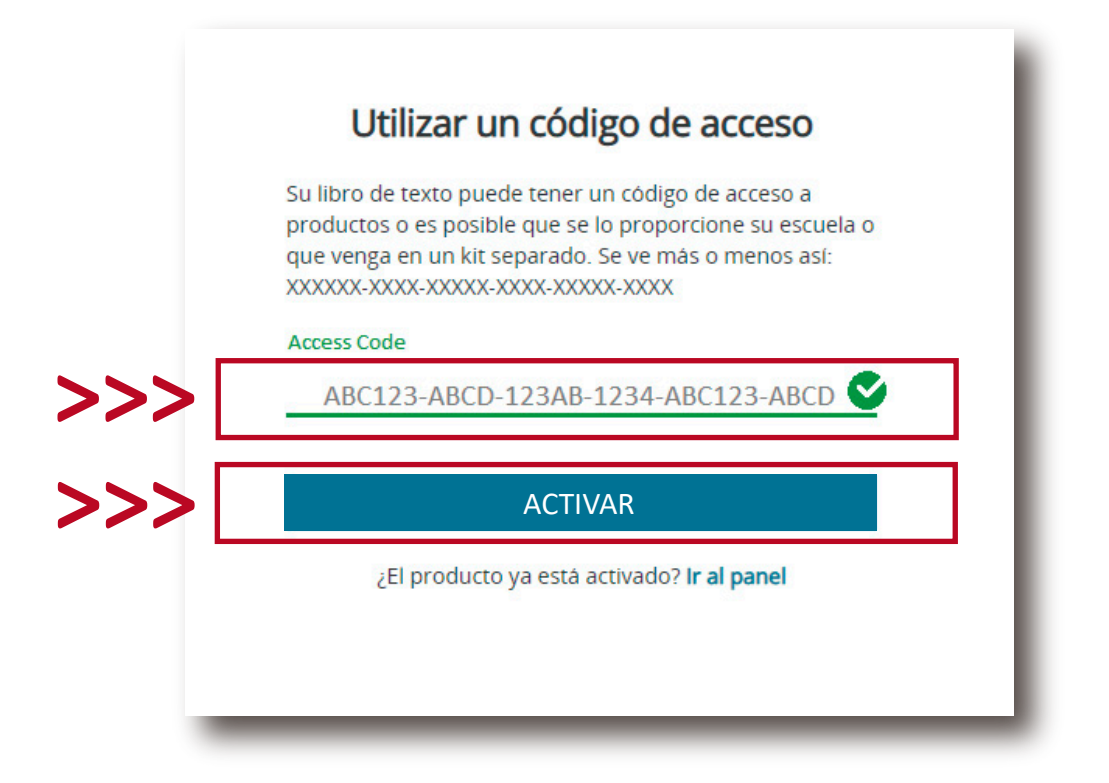

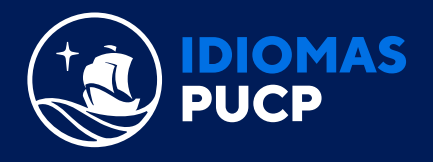

Haz clic en el botón "Ir a los productos".

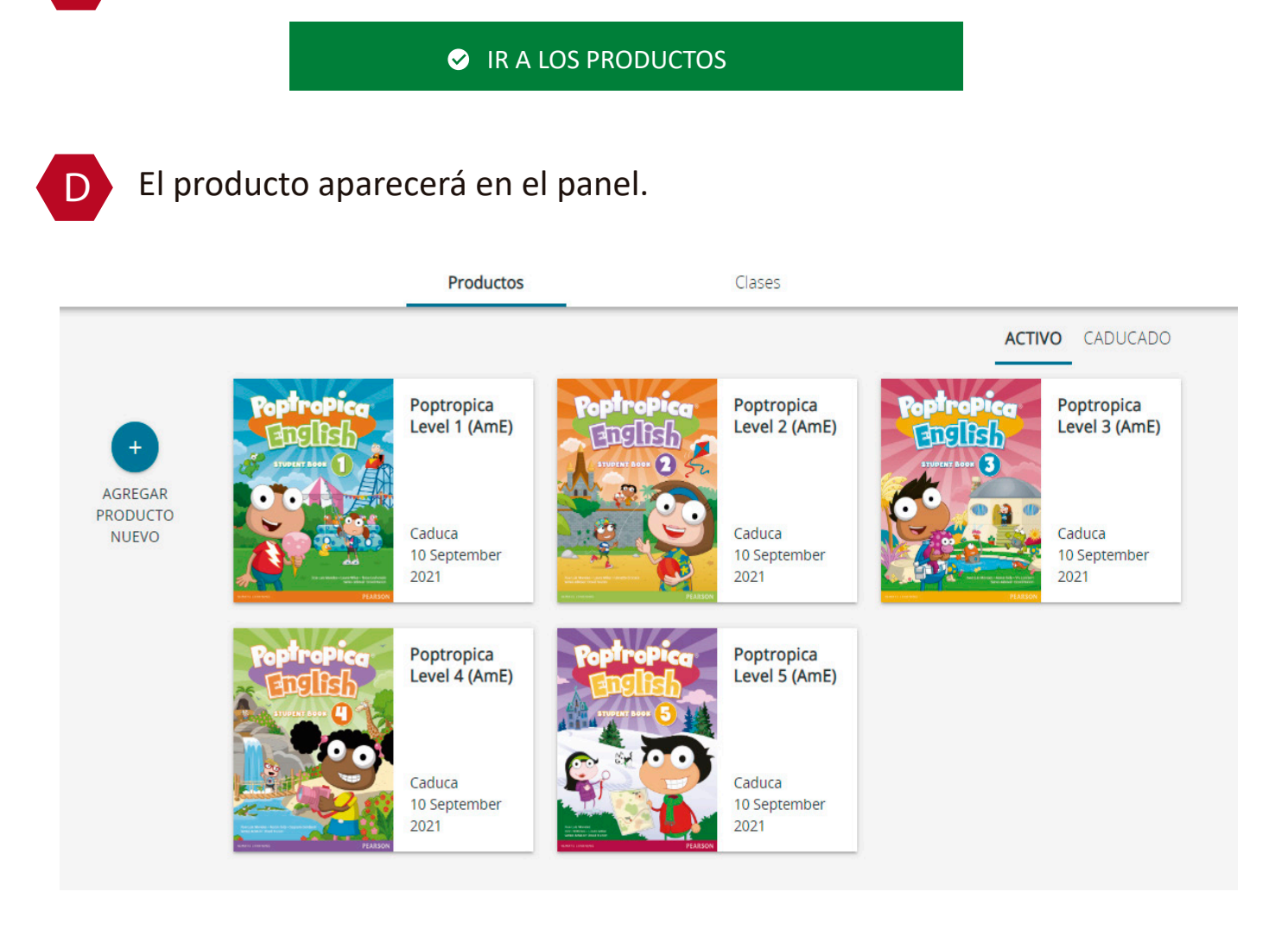

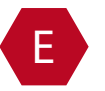

E Finalmente, usted podrá verificar la vigencia del producto activado a continuación:

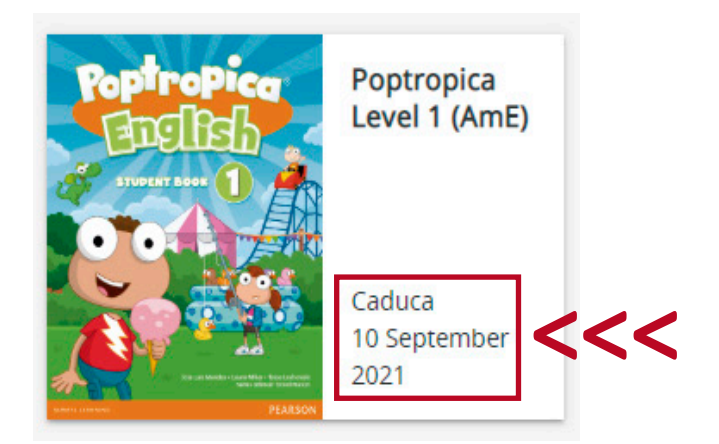

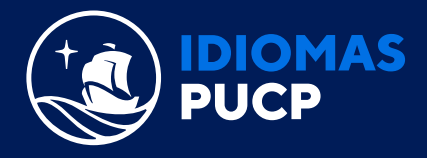

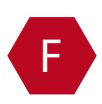

F Ahora que ya activaste el access code, deberás dirigirte al siguiente enlace y seguir el paso 3 para unirte a una clase.

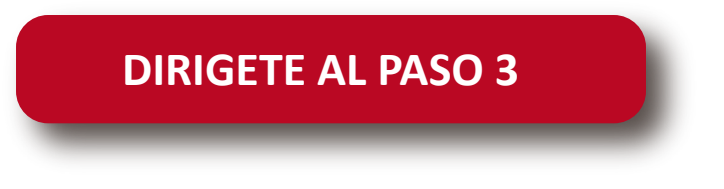